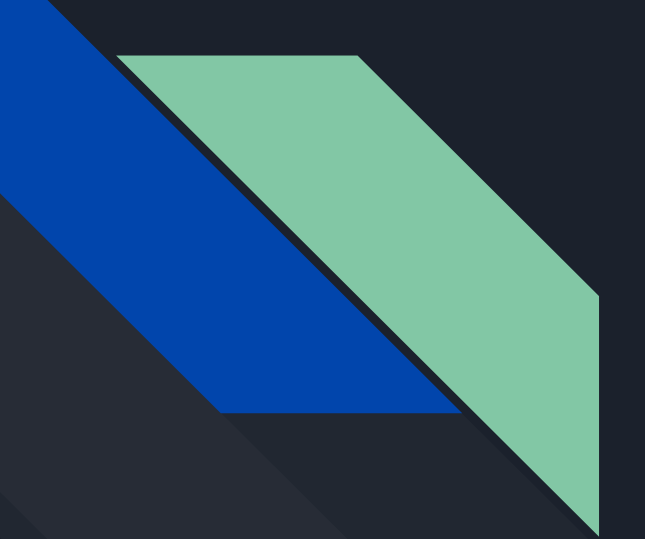

# Bash Scripting & Shortcuts

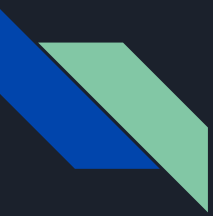

## Command Piping & Chaining

Mostly a refresher, but we'll demo these out

- Can send output using ">"
- Can receive input using "<"
- Can send error output using "2>"
- Pipe one command to another using "|"
- Run a 2nd command only if the 1st succeeds with "&&"
- Run a 2nd command only if the 1st fails with " $||$ "

### Common Keyboard Shortcuts

- C-C: Kill running program
- C-D: Send EOF indicator
- C-Z: Send running program to background
- $\overline{\bullet}$  C-L: Clear the terminal
- C-R: Search prior commands

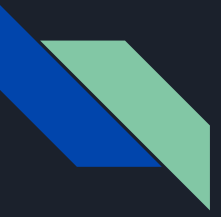

#### Exclamation Marks!

Exclamation marks can be used for a variety of things:

- $\bullet$  ln Repeat n<sup>th</sup> command from history
- !! Repeat previous command
- !word Repeat previous command starting with "word"
- !:n Repeat the nth argument from the prior command
- **eddar**:\* Repeat all arguments from the prior command

Similar:

● ^this^that^: Re-execute the previous command, but replace "this" with "that"

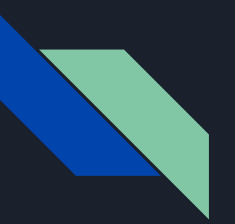

#### Variables

#### x=10

echo x # Prints "x"

echo \$x # Prints "10"

 $y=5$ 

 $x = \frac{6}{7}y$ 

echo \$x # Prints "5"

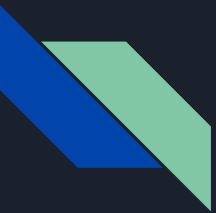

#### **Expressions**

Various kinds of expressions in bash are represented by their enclosing paren type

- Double parens: integer math
	- $O$  Ex:  $((5 + 5))$
	- When using as args, put a dollar sign before expression
		- Ex: echo  $$((5 + 5)) #$  Prints 10
- Single square brackets: condition testing (usually used in control flow)
	- $\circ$  Ex:  $\left[\begin{array}{cc} \varsigma_{\rm X} \ \epsilon_{\rm q} \ \end{array} \right]$  checks if the variable "x" is equal to 5
	- There are also double square brackets, which are very similar
	- More choices than just "equal", more on next slides
- Braces:
	- Used for expansion (more on next slides)
	- Used with dollar sign to reference variables
	- ex: location=RIT echo \${location}lug # Prints RITlug

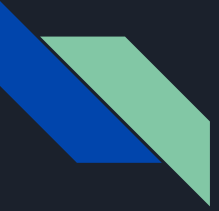

#### Bash Boolean "test" Operators

Bash doesn't use "<", ">", etc. signs since those are reserved for IO, instead it uses:

- $\bullet$  -lt <
- $\bullet$  -gt >
- $\bullet$  -le  $\leq$
- $\bullet$  -ge  $>=$
- $\bullet$  -eq ==
- $\bullet$  -ne !=
- -n (string is not empty)
- $\bullet$   $\leftarrow$   $\bullet$   $\left(\text{string is empty}\right)$
- -f (file exists)

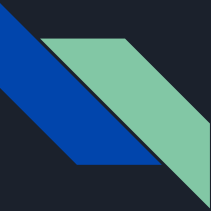

#### Braces Expansion

Braces can expand to make copies of a string:

echo "Hello "{pete, repeat} # Prints "Hello pete Hello repeat"

They can also enumerate values:

echo {1..10} # Prints "1 2 3 4 5 6 7 8 9 10"

Put these together and you get…

 echo "file"{1..10}".txt" file1.txt file2.txt … file10.txt

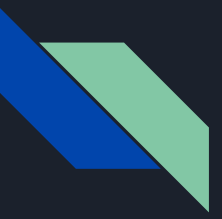

#### If statements

#### if **condition**

then

cmd1

else

cmd2

fi

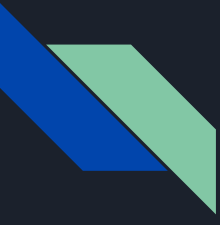

### While loops

while condition

 $d\circ$ 

 $cmd1$ 

 $cmd2$ 

end

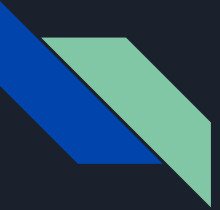

### For Loops (Bash Style)

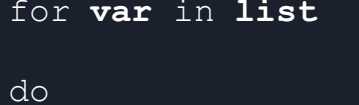

 $cmd1$  $cmd2$ done

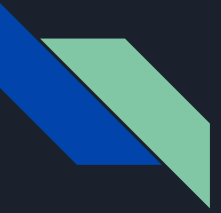

#### For Loops (C Style)

for ((initialize ; condition ; increment))

do

 $cmd1$ 

 $cmd2$ 

 $\begin{array}{cccccccccc} \bullet & \bullet & \bullet & \bullet \end{array}$ 

done

These have a weird syntax, see demo

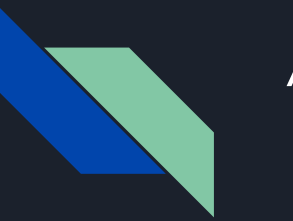

#### **Aliases**

If you run the same command often, you can alias it to something easier

#### Ex:

alias push='git push' alias la='ls -a' alias rit='ssh myname@glados.cs.rit.edu' # There are better ways to do this alias clean='rm \*.class \*.out \*.o  $\>$  /dev/null'

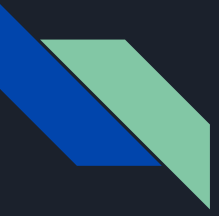

#### Functions Syntax

Functions can do even more complex things

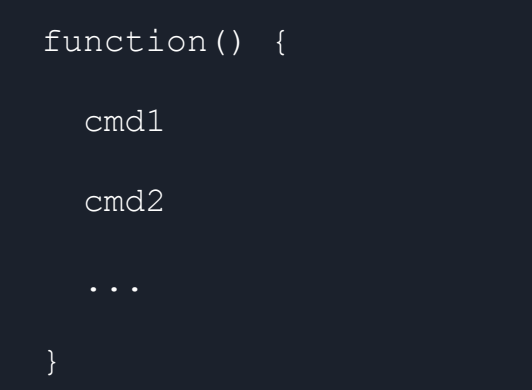

#### Notes about functions

- Parens are just syntax, no args go in there
- When calling the function, use its name only, no parens
- There is no automatic scoping, vars declared in functions are global
- Functions "return" the exit code of their last command
- Arguments
	- \$1, \$2, \$3 are the 1st, 2nd, 3rd, etc. arguments
	- \$# is the number of arguments
	- \$\* or \$@ is all arguments (there are slight differences when interpreting these as strings)
- If trying to refer to a builtin command within a function, use the builtin keyword

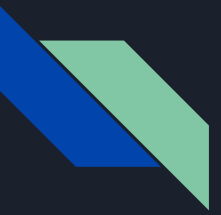

## Example Functions

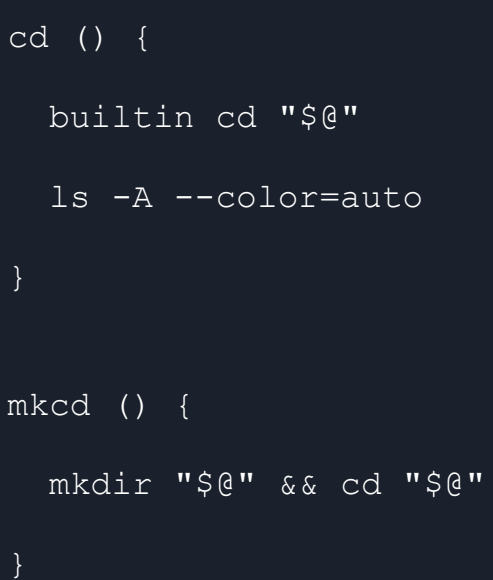

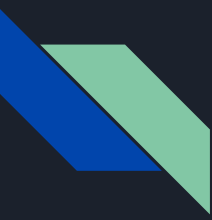

### Writing a .sh file (bash script)

- First line is #! /bin/bash or #! /usr/bin/bash
	- Generally whatever comes after the shebang is used to interpret the file
- $\bullet$  After saving the file, run chmod  $+x$  filenameto make it executable
- Run it with ./filename.sh

That's it, it's actually quite straightforward once you have the hang of the scripting language

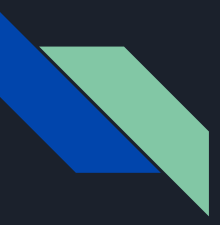

#### Miscellaneous Stuff

Sourcing:

. file to run # Commonly used for dotfiles

PS1 Special Variable: The string printed when prompting

You can use semicolons to put multiple commands on the same line

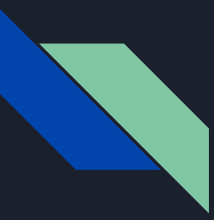

### Thank You!

Lots of resources for learning:

- **•** The obvious: man bash and help
- Bracket types reference: <https://www.assertnotmagic.com/2018/06/20/bash-brackets-quick-reference/>
- Bash scripting operators: <https://linuxconfig.org/bash-scripting-operators>
- If statements: <https://www.geeksforgeeks.org/bash-scripting-if-statement/>
- Loops:<https://linuxhandbook.com/bash-loops/>
- Functions:<https://linuxize.com/post/bash-functions/>
- My personal dotfiles:<https://github.com/jzaia18/dotfiles>